## **PUBLICAR UN SWF**

1) Creamos un contido, por exemplo, tipo Páxina

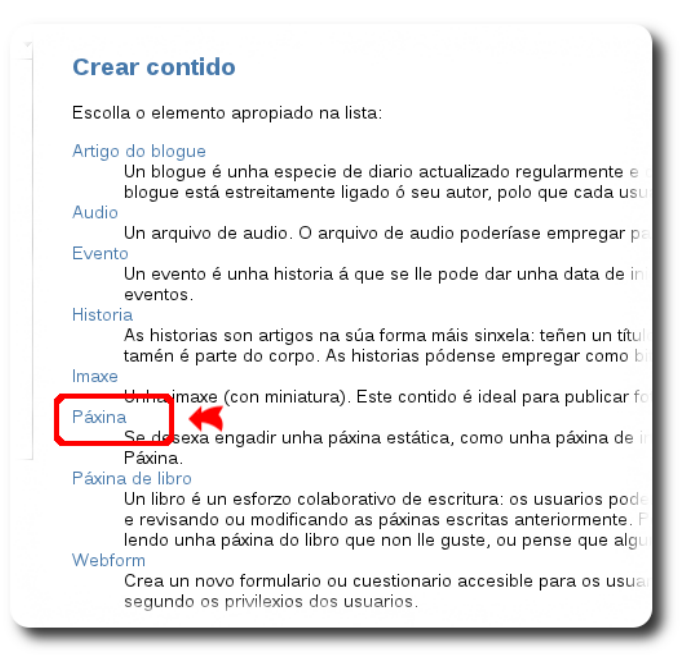

2) Inserimos o ficheiro SWF como ficheiro adxunto.

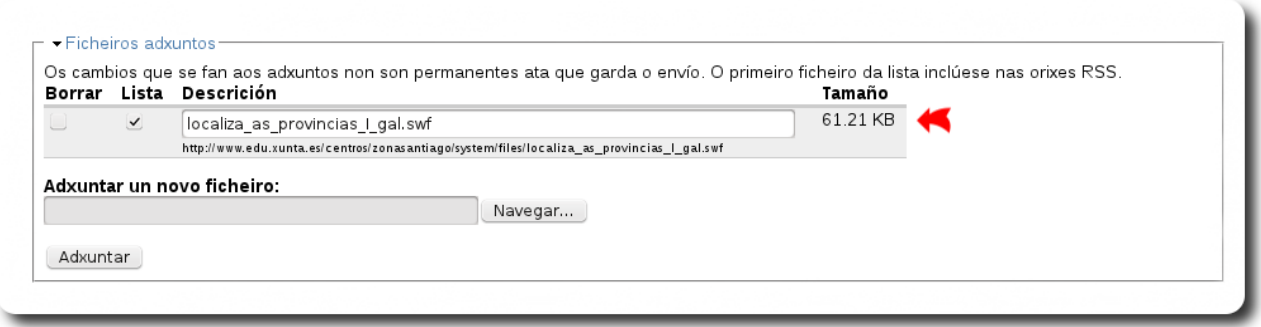

3) Podemos ocultar o ficheiro adxunto desmarcando a opción de "Lista".

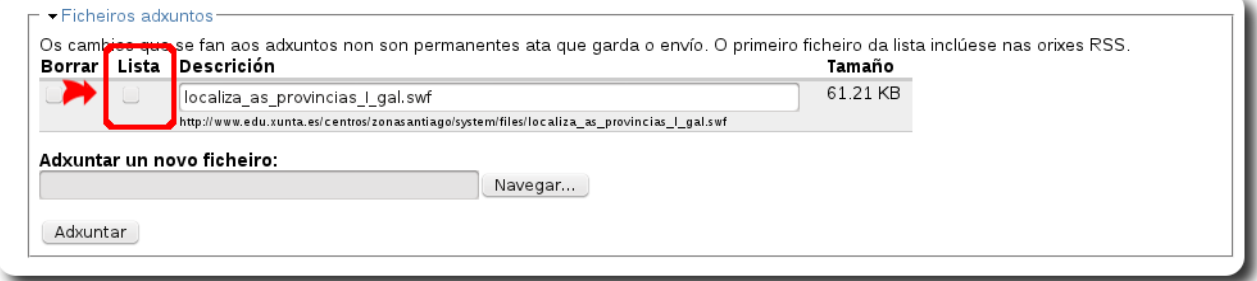

## 4) Copiamos a URL do ficheiro que acabamos de xuntar.

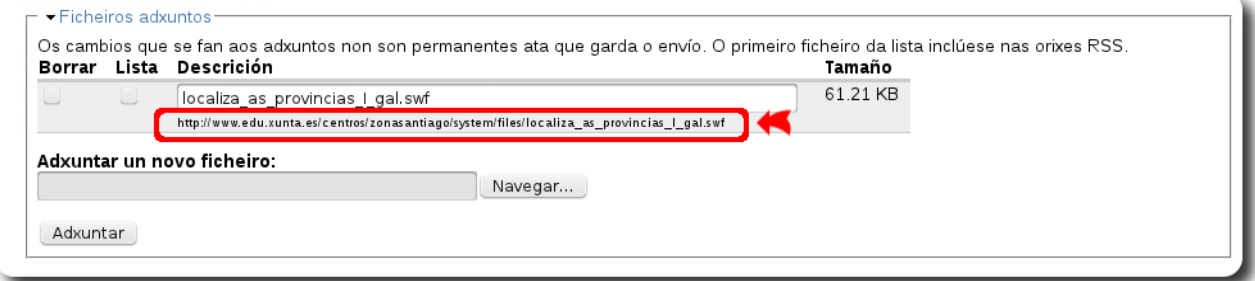

5) Activamos o texto enriquecido: Primeiro temos que premer sobre "Desactivar texto enriquecido"

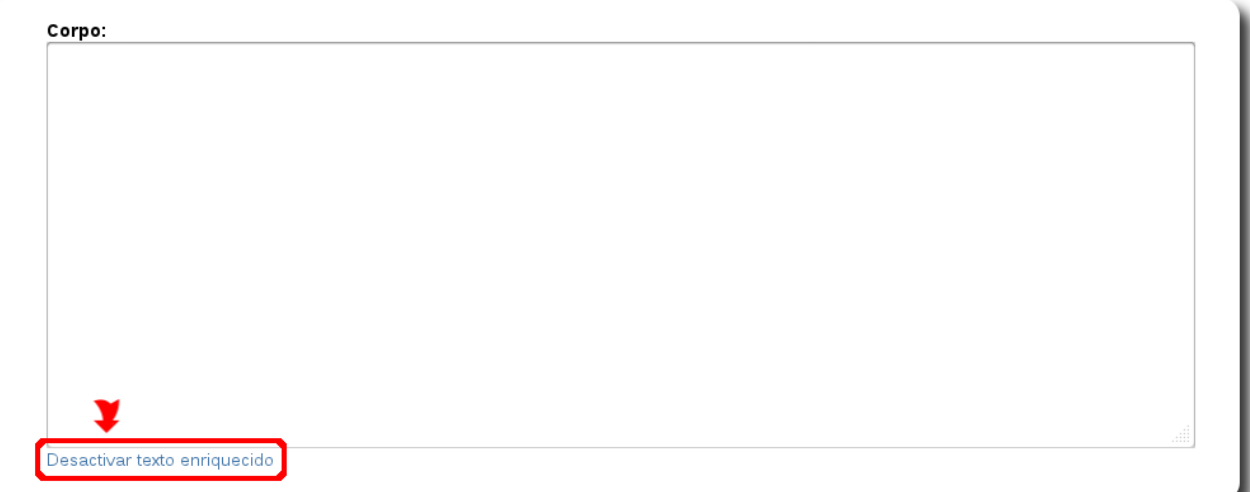

Para a continuación premer sobre "Activar texto enriquecido"

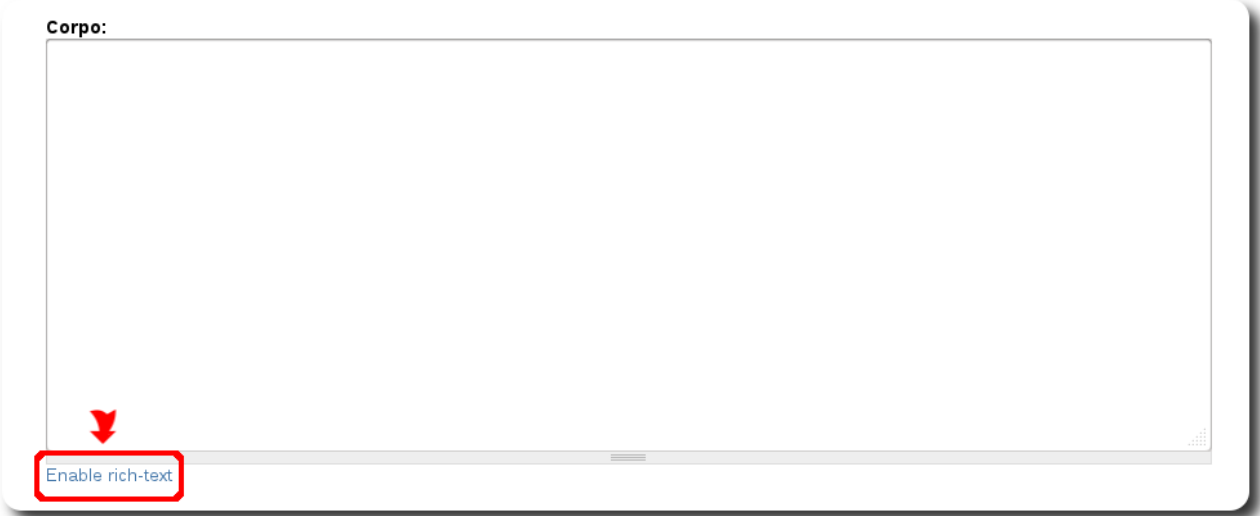

6) Prememos sobre o botón de "Inserir Media"

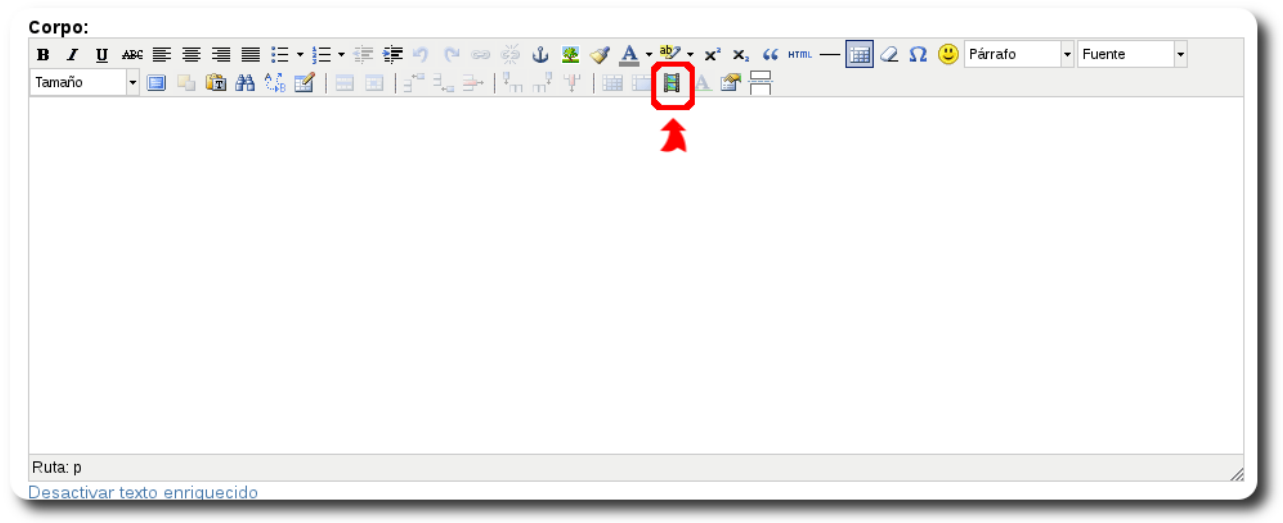

7) No campo URL pegamos o enderezo do ficheiro anterior e indicamos o tamaño de visualización para o ficheiro SWF.

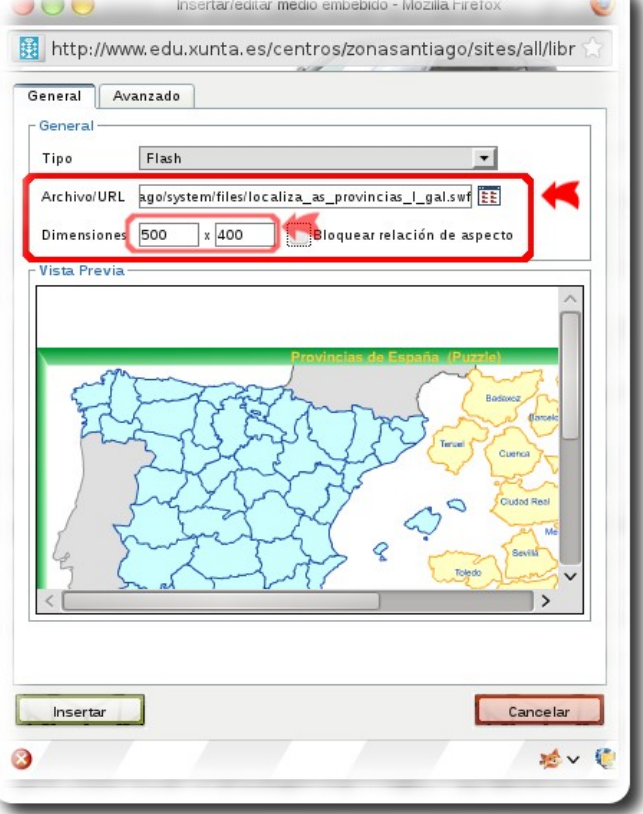

8) Prememos sobre o botón "Insertar" da xanela anterior...

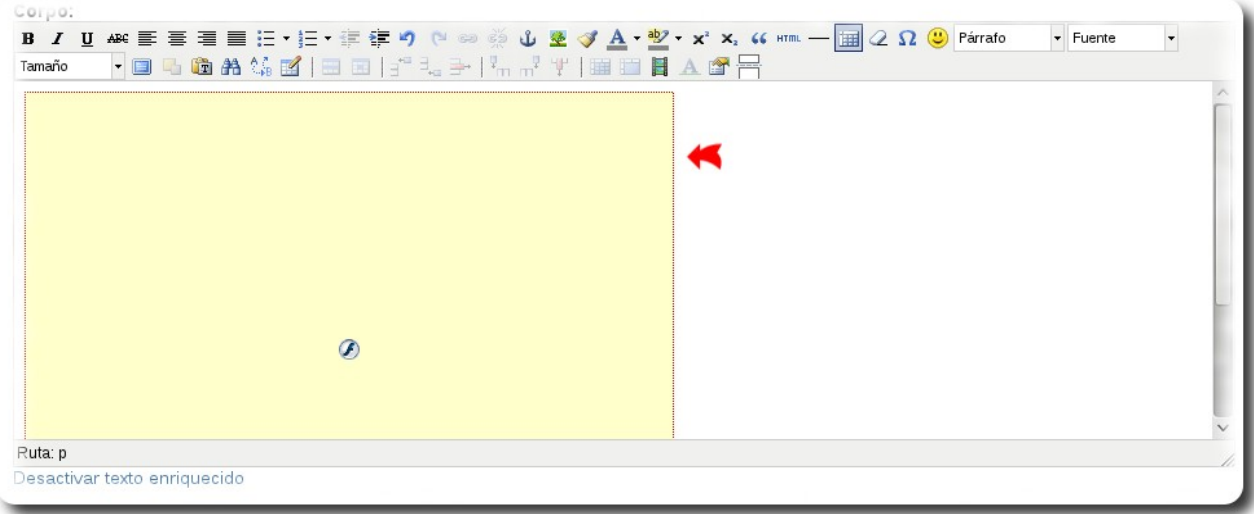

9) Finalmente publicamos o contido.

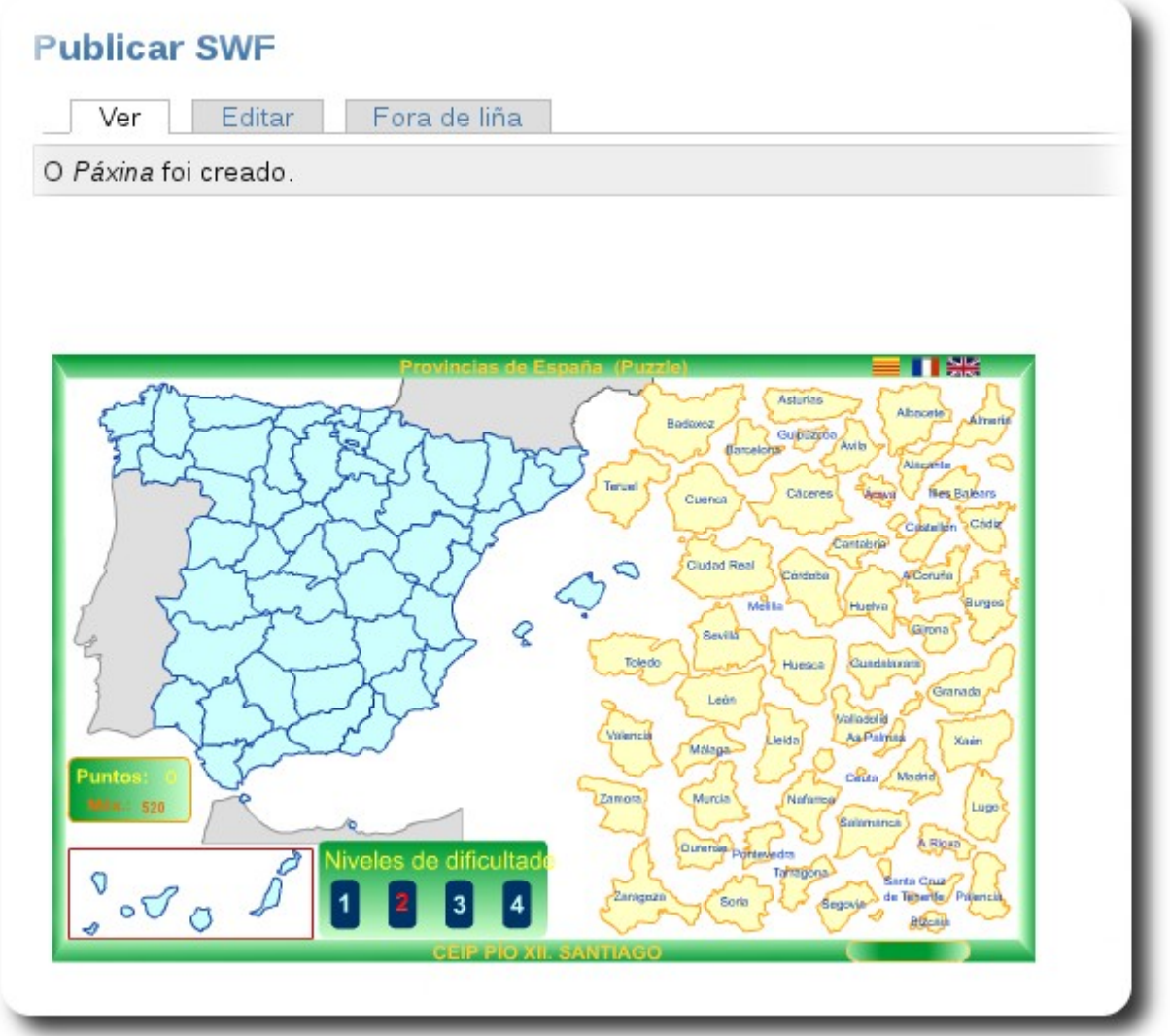